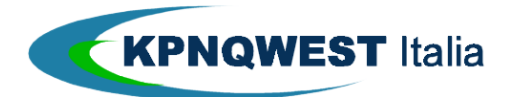

# **NUOVO STATUS e REPORT di Unified Messaging Dicembre 2007**

Il presente documento contiene informazioni strettamente riservate e confidenziali riservate al personale KPNQwest Italia Spa e agli agenti autorizzati. La distribuzione a terzi è vietata.

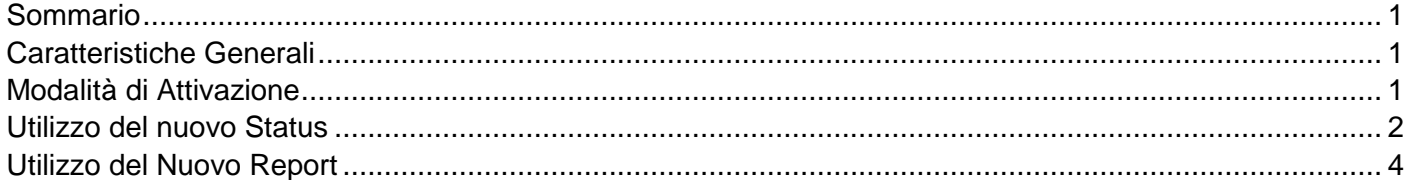

## **SOMMARIO**

- Nuova pagina web di status Unified Messaging
- Nuovo report di fine circolare Broadcast/Mailmerge

#### **CARATTERISTICHE GENERALI**

- Il nuovo servizio di **status** via web amplia e migliora le informazioni rese disponibili da UMG sullo stato di tutte le trasmissioni in corso e terminate. In precedenza, **non era disponibile alcuna informazione sulla terminazione** di una trasmissione di messaggi multipli. Il nuovo status contiene maggiori informazioni (tra cui anche il completamento di un invio) e vengono presentate in forma grafica più curata.
- Al termine di un invio circolare (broadcast o mailmerge, sia fax che Unimail) viene inviata automaticamente al mittente una email contenente un **report** dell'invio.

### **MODALITÀ DI ATTIVAZIONE**

- I nuovi status e report verranno attivati **gratuitamente** e **automaticamente** a tutti i clienti a partire dal **07/01/2008**
- Per i clienti **white label** non verrà automaticamente migrato lo status al nuovo formato, poiché è necessario che il rivenditore prenda atto del nuovo layout ed eventualmente modifichi qualche elemento delle pagine. I clienti white label continueranno a vedere i vecchi formati, fino a quando non ci confermeranno il passaggio ai nuovi, con eventuale caricamento di nuovi elementi (CSS, logo, ecc). In questo passaggio, il commerciale di riferimento dovrà seguire il rivenditore.
- Nella newsletter di dicembre (e in una email a parte per il partner white label) verranno comunicate queste novità

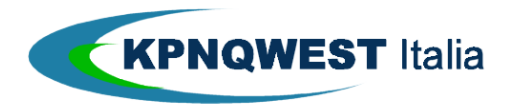

#### **UTILIZZO DEL NUOVO STATUS**

Il servizio è accessibile (come in precedenza) alla pagina web http://status.kqumg.it

Si può scegliere il periodo di cui visualizzare gli invii e limitare la lista tramite la casella di ricerca. Per ogni messaggio vengono visualizzati lo status ST, l'identificativo del messaggio (il "correlation number") MSG ID, la data di invio e il subject.

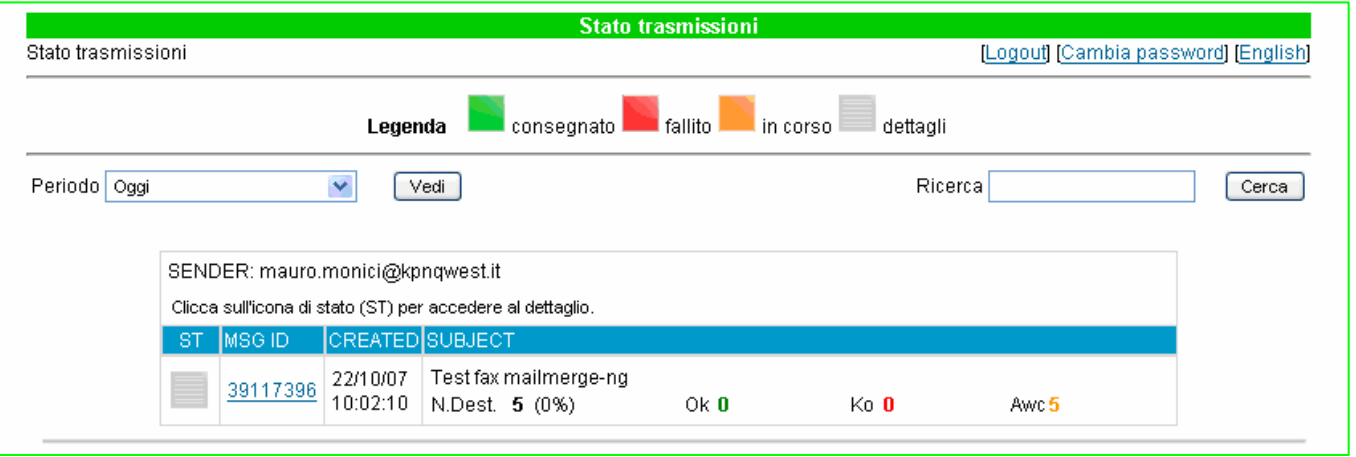

Il campo ST è cliccabile, per ottenere i dettagli dell'invio.

L'icona dello stato identifica anche se il messaggio è singolo o multiplo: per i messaggi multipli l'icona di stato è un riquadro grigio con la scritta "dettagli"; per i messaggi singoli l'icona identifica l'esito dell'invio (status "consegnato", "fallito" o "in corso).

Per i messaggi singoli cliccando l'icona di stato si ottiene il dettaglio del messaggio:

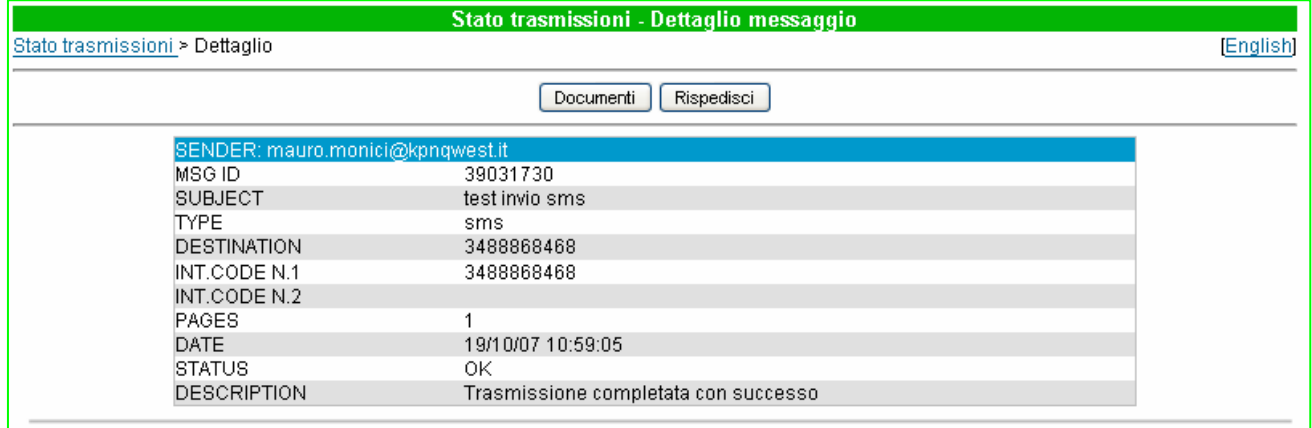

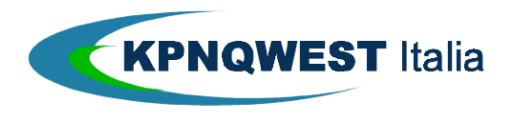

Tramite il pulsante "Rispedisci" è possibile ripetere la stessa richiesta di invio del messaggio. Tramite il pulsante "Documenti" si può risalire ai file che hanno composto il messaggio, se questi sono ancora presenti sul server UMG:

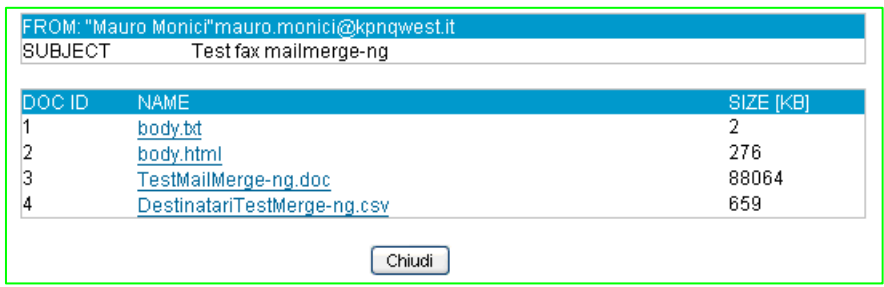

Anche cliccando sul MSG ID si visualizza la stessa pagina di riepilogo dei documenti utilizzati per l'invio: il MSG ID risulta cliccabile solo se i documenti sono ancora presenti sul server.

Nel caso invece di un messaggio a molti destinatari (circolari o stampa unione) lo status è evidenziato da un riquadro grigio "dettagli", cliccando sul quale si ottiene il dettaglio della spedizione:

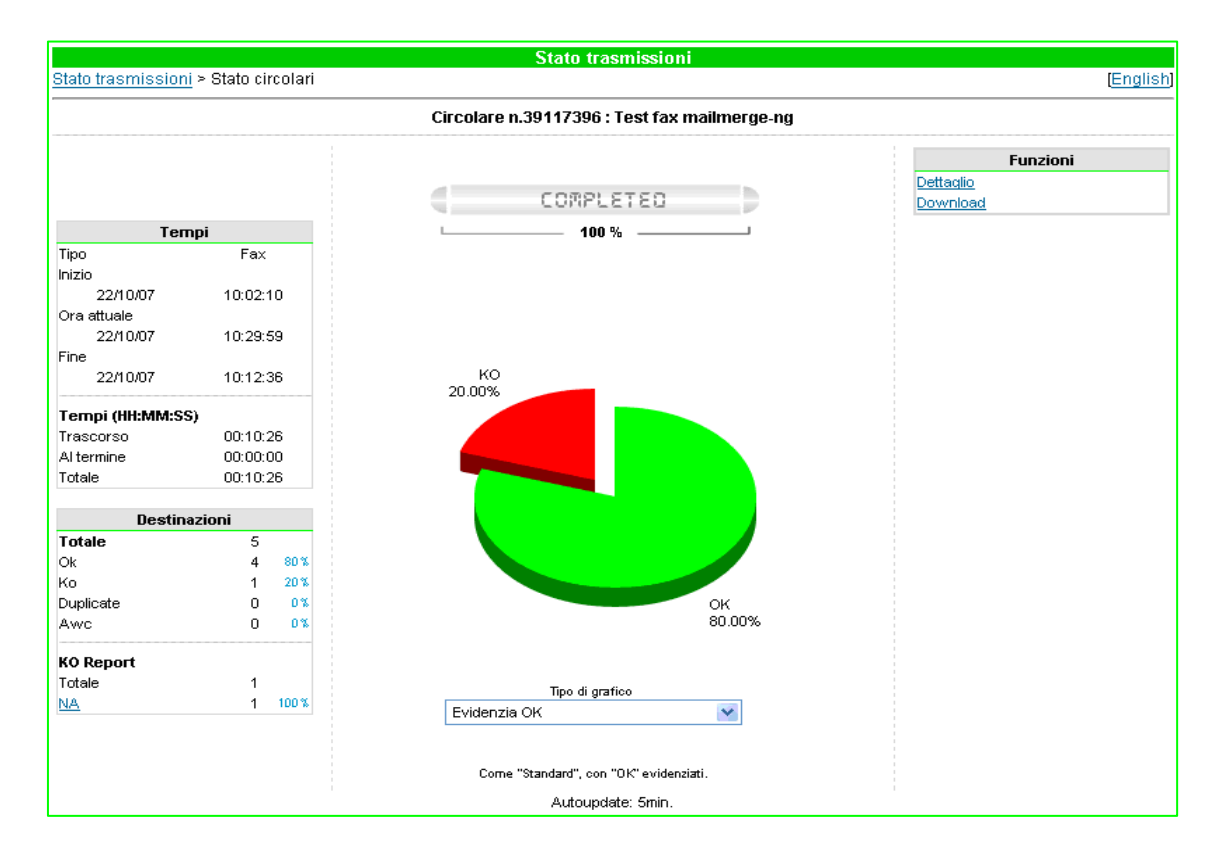

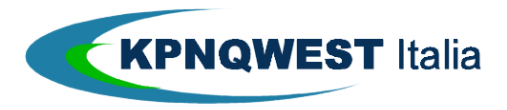

Lo status è visualizzabile appena il sistema ha preso in carico il messaggio, ed è aggiornato dinamicamente, riportando informazioni dettagliate sulla spedizione in corso.

#### **UTILIZZO DEL NUOVO REPORT**

Il nuovo report viene generato automaticamente dal sistema di invio delle circolari fax (sia broadcast che mailmerge) ed email.

Il completamento di un invio viene determinato in modo differente per i fax e le email:

- una circolare fax è conclusa quando l'algoritmo di retry definito per il mittente ha completato tutti i tentativi previsti;
- una circolare email genera un primo report quando il mail server KPNQwest ha contattato una certa percentuale dei mail server dei destinatari (per la precisione, il 95%). Il mail server KPNQwest continuerà ad effettuare tentativi di consegna dei messaggi non consegnati per le 48 ore successive. Un ulteriore aggiornamento del report viene inviato dopo 5 giorni dalla richiesta iniziale, e conterrà le conferme più complete (quelle ad esempio di download di allegati effettuati solo qualche tempo dopo la consegna del messaggio)

Il report viene inviato via email all'indirizzo del mittente ed è composto da un messaggio con un file allegato.

• Il messaggio con il seguente formato riporta i dati di riepilogo della trasmissione:

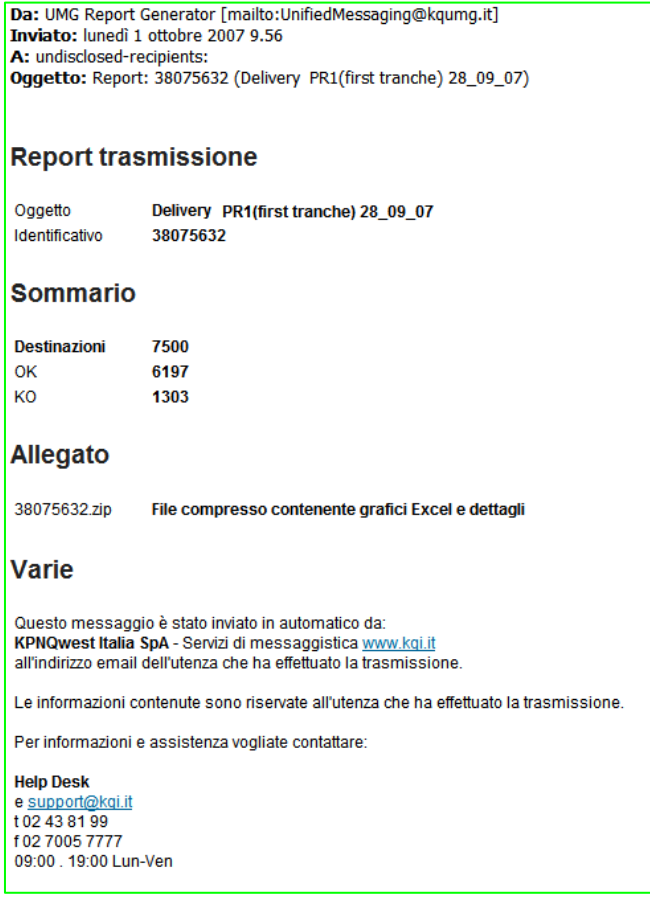

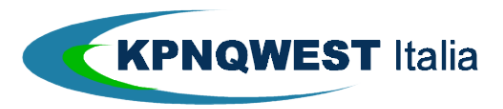

- L'allegato è un file compresso di nome correlation number.zip contenente 2 file:
	- un file csv (di nome correlation\_number.csv) contenente i dettagli dell'esito, indispensabile quando il numero di destinatari eccede la massima dimensione dei file Excel (65536 righe)
	- un file Excel (di nome correlation number.xls) composto da più fogli:
		- un foglio"Resume" con i dati riepilogativi dell'invio (essenzialmente gli stessi riportati nel corpo della email)
		- un foglio "Grafici", in cui viene mostrato un diagramma a torta degli esiti, e un istogramma delle tipologie delle consegne non riuscite, come nell'esempio seguente:

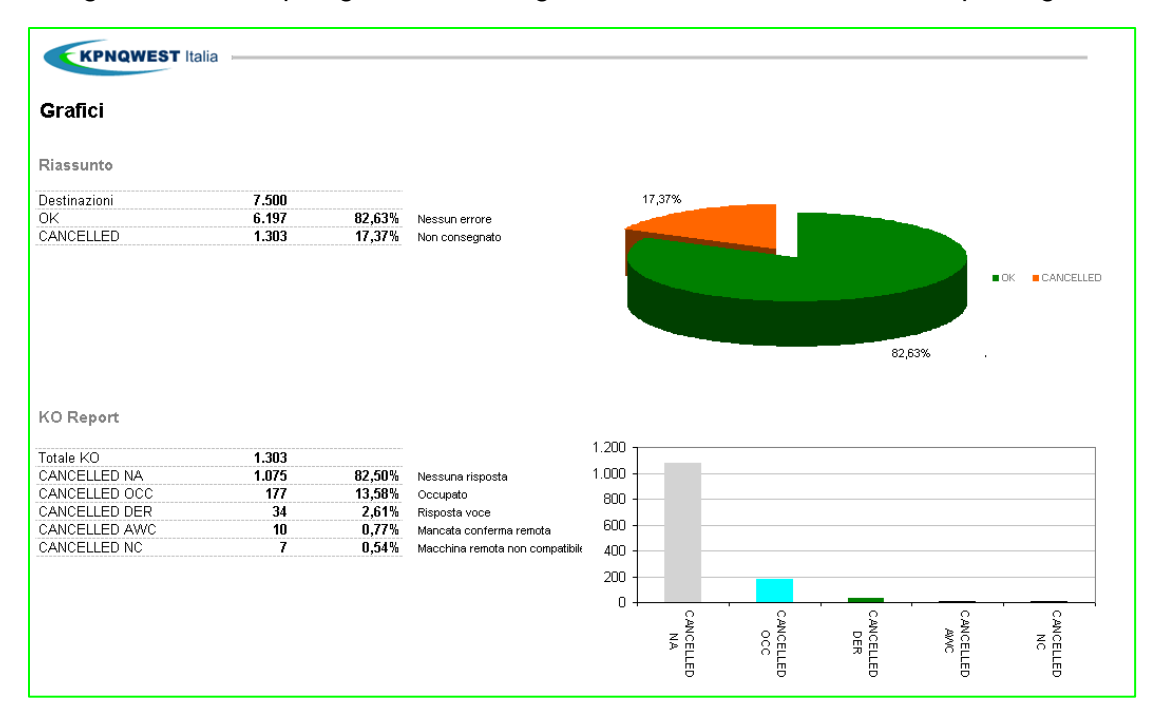

 un foglio "Dettaglio" in cui vengono riportati gli esiti delle singole spedizioni, insieme ai campi di riferimento specificati nell'invio ("Riferimento" e "Riferimento alternativo") come nell'esempio seguente:

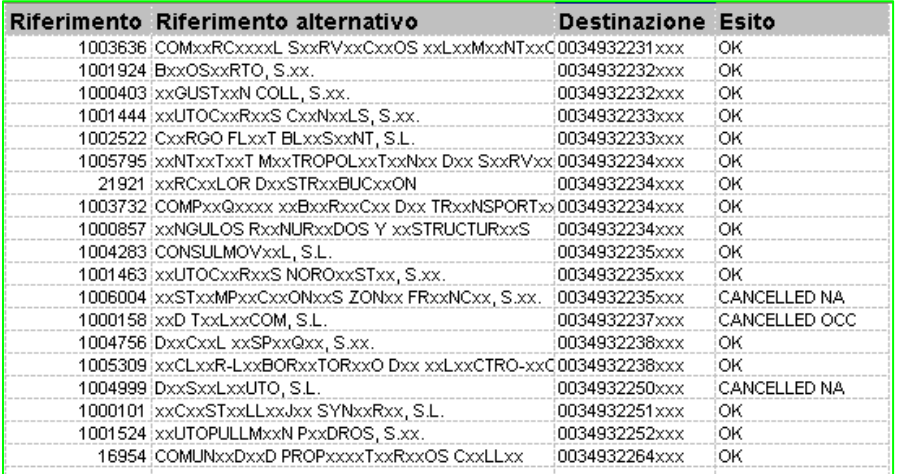